# 山东省教育 厅

# 山东省教育厅 关于做好 2021 年师范类高校毕业生 就业双选会工作的通知

各市教育(教体)局,有关高等学校:

为深入贯彻习近平新时代中国特色社会主义思想,全面贯彻 落实党中央、国务院"稳就业"、"保就业"决策部署,根据《教 育部关于做好2021届全国普通高校毕业生就业创业工作的通知》 (教学〔2020〕5号)要求,认真做好我省2021年师范类高校毕 业生就业创业工作,努力实现更高质量和更充分就业,经研究, 确定山东师范大学等8所高校承办我省2021年师范类高校毕业生 就业双选会。现将有关事项通知如下:

一、组织机构

主办单位:山东省教育厅

承办单位:山东师范大学、鲁东大学、青岛大学、菏泽学院、 泰山学院、曲阜师范大学、聊城大学、淄博师范高等专科学校。

网络平台:山东省教育厅高校毕业生就业网、"山东就业创

业导航"微信平台。

### 二、组织形式

(一)现场就业双选会。承办高校结合学校和地方实际组织 相应场次就业双选会,双选会举办时间及承办高校联系方式见附 件1。

(二)网上就业双选会。依托"山东省教育厅高校毕业生就 业网"(以下简称"就业网")开展网上就业双选会, 网址: http://gxjy.sdei.edu.cn/;依托"山东就业创业导航"微信平 台开展视频面试。网上就业双选会操作说明见附件2。

### 三、参加人员和单位

我省师范类高校2021届及往届未落实就业单位的全体毕业 生。各市、县(市、区)教育行政部门及各级各类学校、省直有 关单位、中央驻鲁单位、各类企业等。所有毕业生及用人单位免 费参加。

### 四、工作要求

(一)各承办高校要加强组织领导,成立专门领导小组,严 格落实疫情防控相关要求,制定好实施方案和应急预案。要积极 广泛邀请用人单位参加双选会,严格审核用人单位资质、招聘信 息发布,严禁招聘环节中的就业性别歧视,确保招聘信息的合法 性、真实性、有效性。要做好现场就业双选会的接待服务工作,

确保就业双选会安全、公平、和谐、有序。承办高校间要注重联 动互动,在办好本校承办场次的同时,积极配合其他场次同步开 展特色鲜明、主题突出的分会场活动。

(二)各市教育(教体)局要统一组织市、县(市、区)教 育(教体)局和学校参加,并组织不少于5家用人单位参加双选 会。要主动对接承办高校参加相应场次,宣讲推介本地区毕业生 就业政策、招聘信息等内容,密切配合各高校做好师范类高校毕 业生的就业推荐和签约审核工作,共同促进师范类高校毕业生更 充分就业。

(三)各有关高校要积极动员毕业生参加就业双选会,注重 加强经济困难、学业困惑、身患重疾、边远灾区、少数民族等就 业困难毕业生的职业规划、就业指导,引导、帮助他们理性择业、 顺利就业。要认真研判新时期就业工作中出现的新情况、新问题, 主动探索解决的新办法、新举措,切实提高服务质量和活动效果。 各承办高校要撰写总结报告(内容包括就业双选会组织情况、工 作措施、主要成效及工作建议等,字数不超过2000字),并填写 《师范类高校毕业生就业双选会情况统计表》(附件3),于4 月30日前将电子版及纸质版一并报至我厅。

联系人:黄建勋、杨柳(技术服务)

联系电话: 0531-81676803, 0531-86028318。

邮箱:[xueshengchu@shandong.cn](mailto:xueshengchu@shandong.cn)。

地址:山东省济南市历下区文化西路29号山东省教育厅高校 学生处1315室,邮编:250011。

附件:1.2021年师范类高校毕业生就业双选会举办时间及 承办高校联系方式

2.网上就业双选会操作说明

3.师范类高校毕业生就业双选会情况统计表

 山东省教育厅 2021年3月3日

# 年师范类高校毕业生就业双选会 举办时间及承办高校联系方式

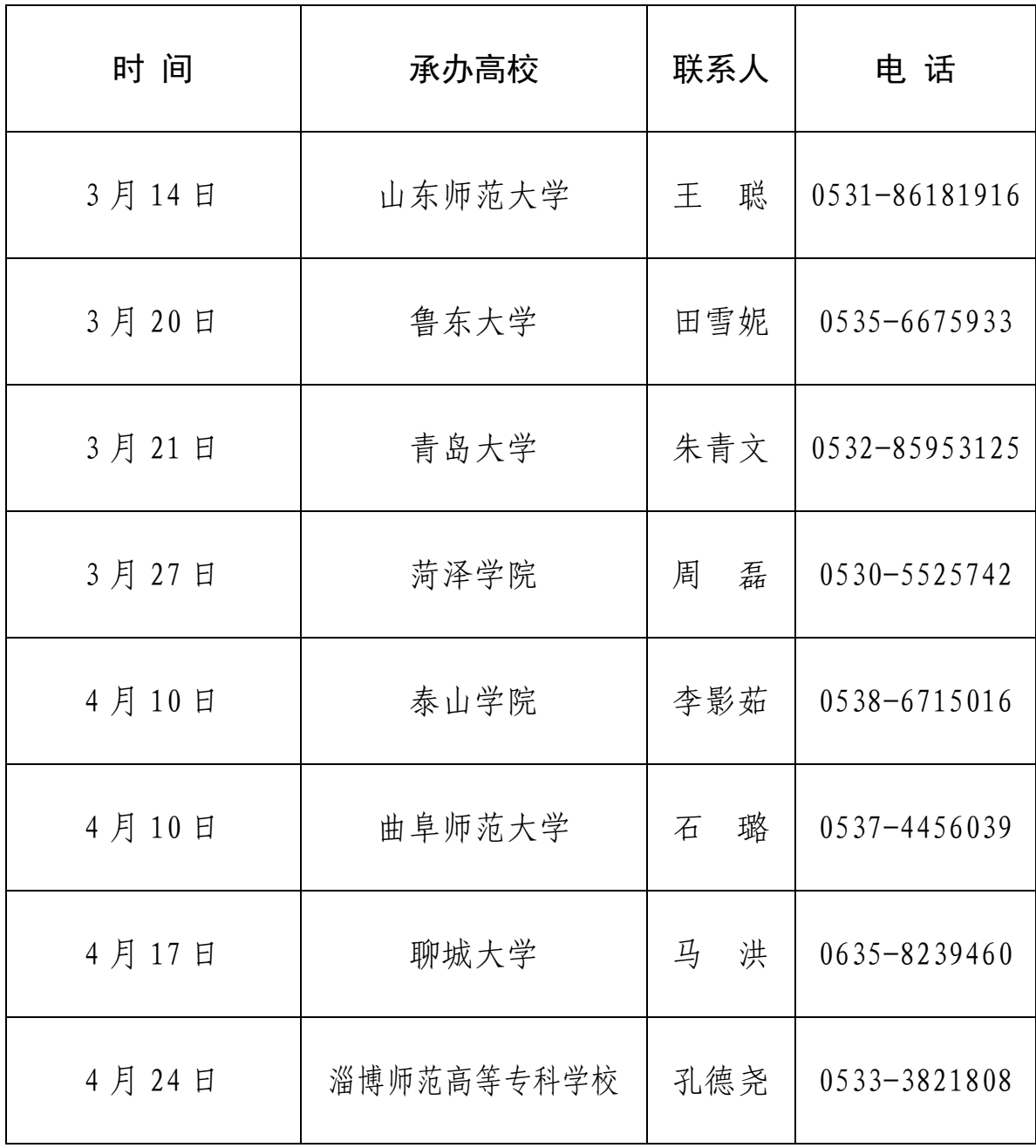

附件 2

### 网上就业双选会操作说明

一、"山东省教育厅高校毕业生就业网"操作说明

### (一)用人单位操作说明。

1.注册、报名。访问"山东省教育厅高校毕业生就业网"(以下 简称"就业网")网上就业双选会云平台栏目,根据注册要求填写信 息进行注册、报名,等待承办高校审核。

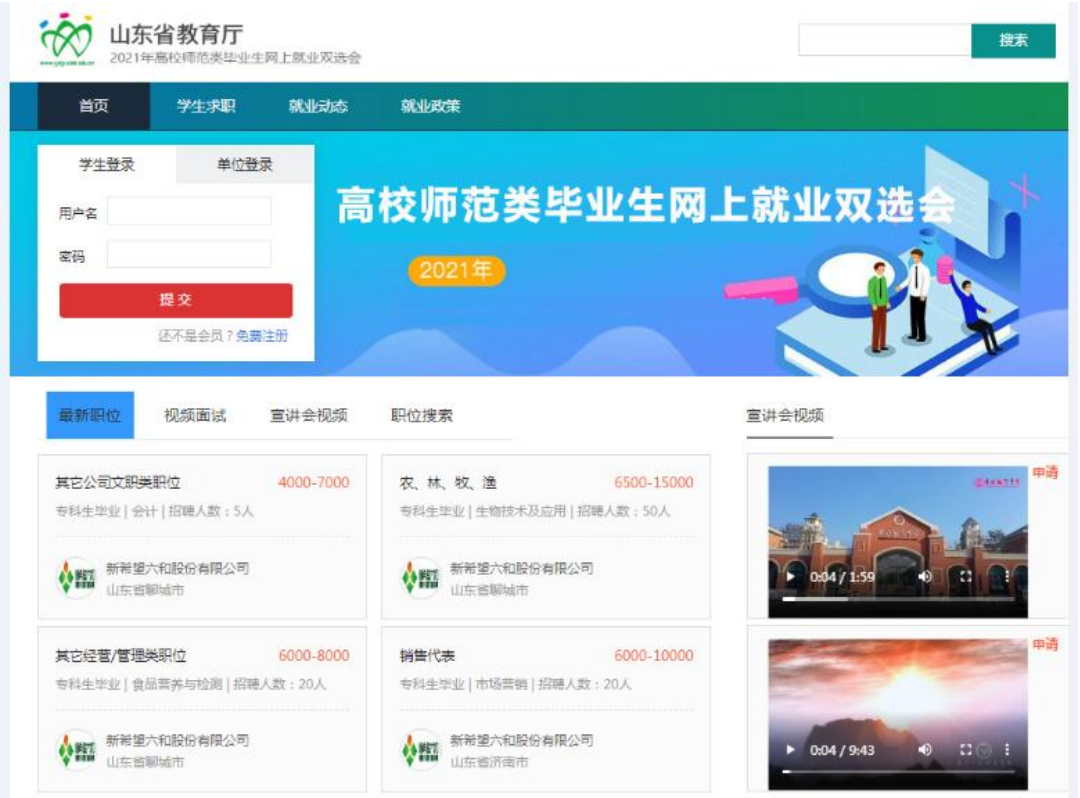

图 1: "网上就业双选会云平台"主页

 $-6-$ 2.发布职位、宣讲会视频等信息。审核通过后,使用网上就业双 选会云平台栏目或"山东就业创业导航"微信平台发布岗位需求以 及宣讲会视频。(宣讲会视频格式为 MP4、mkv 文件,大小不超过 200M,时长不超过 10 分钟。)

3.视频面试。用人单位使用网上就业双选会云平台栏目或者使用 "山东就业创业导航"完成云端视频面试。

4.邀约、签约。用人单位使用"就业网"(图 2)或者使用"山 东就业创业导航"完成邀约、签约等流程。

| 多好                |                                                                               |                |     |    |       |                   |             |        |        |           |                | 返回首页      | 退出系统 |      |
|-------------------|-------------------------------------------------------------------------------|----------------|-----|----|-------|-------------------|-------------|--------|--------|-----------|----------------|-----------|------|------|
| 网上招聘会<br>$\circ$  | 查询<br>导出毕业生基本信息<br>发送西试通知<br>发送视频面试通知<br>放入人才储备库<br>签约邀请<br>[已在就业网注册的毕业生信息查询] |                |     |    |       |                   |             |        |        |           |                |           |      |      |
| $\circ$<br>注册信息管理 |                                                                               |                |     |    |       |                   | 查询条件        |        |        |           |                |           |      |      |
| $\circ$<br>招聘信息管理 | 姓名                                                                            |                |     |    |       |                   | 学历 不限▼      | 专业     |        |           |                |           |      |      |
| $\circ$<br>人才搜索   | 生源所在地名称                                                                       |                |     |    |       | 毕业时间(*) 2020      |             |        |        | 学校名称      |                |           |      |      |
| 人才搜索              | 性别                                                                            | 不限 ▼           |     |    | 里置    |                   |             |        |        |           |                |           |      |      |
|                   | 每页显示条数: 20                                                                    |                |     |    |       |                   |             |        |        |           |                |           |      |      |
| 单位人才库             | 学校名称                                                                          | 姓名             | 性别  | 民族 | 学历    | 专业                | 委培方式名称      | 政治面貌   |        | 生源所在地名称   | 学制             | 主修外语名称    | 入学年份 | 毕业时间 |
| 已发面试通知            | ₿<br>※活理丁の学                                                                   | 张厚             | 女   | 贝族 | 硕士生毕业 | (字工場              |             | 共青团员   | 山东省阳谷县 |           | 3              | 英语        | 2017 | 2020 |
| 已发视频面试通知          | Ξ.<br>二外器液学院<br>开发                                                            | 新道             | 女   | 汉族 | 硕士生毕业 | 医療療管です            |             | 共青团员   |        | 山东省菜县     | $\overline{3}$ | 英语        | 2017 | 2020 |
|                   | 日<br>1度以来 1 年<br>( 山) 景                                                       | 日本田            | 女   | 汉族 | 硕士生毕业 | 色明块建築             |             | 共青团员   |        | 北京市海淀区    | 3              | 英语        | 2017 | 2020 |
|                   | 师生学院<br>o                                                                     | 'nп.           | 女   | 汉族 | 硕士生毕业 | 934(9) 图字         |             | 群众     |        | 山东省枣庄市峄城区 | $\overline{2}$ | 英语        | 2018 | 2020 |
|                   | ١o<br>有调节文集                                                                   | 受講法            | 坆   | 又族 | 硕士生毕业 | 地中运序功管理           | 统分          | 共青団员   |        | 山东省部平县    | $\overline{3}$ | 英语        | 2016 | 2020 |
|                   | 医山通性关节<br>ø                                                                   |                | 女   | 汉族 | 硕士生毕业 | 外味だは配置            |             | 共青团员   |        | 山东曾梁山县    | $\mathbf{3}$   | 英语        | 2017 | 2020 |
|                   | $\Box$<br>分析性关键                                                               | Æ              | 女   | 又族 | 硕士生毕业 | 美国海军国际港           |             | 共青团员   |        | 山东省日照市东港区 | $\overline{2}$ | 英语        | 2018 | 2020 |
|                   | Ð<br>在病院文庫                                                                    | <b>British</b> | 攺   | 汉族 | 硕士牛毕业 | 清算功能量             | 统分          | 共青团员   |        | 山东省青岛市市南区 | $\overline{2}$ | 英语        | 2017 | 2020 |
|                   | $\Box$<br>压进压头等                                                               | <b>TER</b>     | 男   | 又族 | 硕士生毕业 | 自然应津当             | 统分          | 中共预备党员 |        | 山东省淄博市临淄区 | 3              | 英语        | 2017 | 2020 |
|                   | Ð<br>在进学工程                                                                    | <b>Rivers</b>  | 阒   | 汉族 | 硕士生毕业 | 生姜治性集の場           | 统分          | 共青团员   |        | 山东省菏泽市定陶区 | $\overline{3}$ | 英语        | 2017 | 2020 |
|                   | E)<br>在清洁丰富                                                                   |                | ltz | 又族 | 硕士生毕业 | 長子科学知识子           | 统分          | 中共预备党员 |        | 山西省夏县     | $\overline{3}$ | 英语        | 2017 | 2020 |
|                   | Θ.<br>压进压关系                                                                   | 在世界            | k   | 又族 | 硕士生毕业 | 主張石新華心理           | 统分          | 中共党员   |        | 山车省济南市历城区 | 3              | 英语        | 2017 | 2020 |
|                   | Θ<br>在进生工程                                                                    | 连接班            | 女   | 又族 | 硕士生毕业 | 素塩与新す             | 统分          | 共青团员   |        | 山东省济南市章丘区 | 3              | 英语        | 2017 | 2020 |
| 已收简历<br>$\circ$   | $\Box$<br>在进发天等                                                               | 1816           | 女   | 汉族 | 硕士生毕业 | 正动山脉              | 统分          | 中共党员   |        | 山东省淄博市淄川区 | $\overline{2}$ | 英语        | 2018 | 2020 |
| $\circ$<br>签约解约   | $\Box$<br>有所定を等                                                               | 反映集            | tz  | 又族 | 硕士生毕业 | <b>WILACMILLS</b> | 统分          | 共青团员   |        | 山东省蓬莱市    | $\overline{2}$ | 英语        | 2018 | 2020 |
|                   | 在进行业务                                                                         | 10780          | $+$ | 立旋 | 硕士生影业 | ● 子生に関 3618       | <b>VELS</b> | 共害国常   |        | 张江省高商品    | $\overline{a}$ | <b>常语</b> | 2017 | 2020 |

图 2:"山东省教育厅高校毕业生就业网"招聘操作页面

### (二)毕业生操作说明。

1.注册并生成简历。访问"就业网"的网上就业双选会云平台栏 目,根据注册要求填写信息进行注册,注册登录后及时生成个人简 历。

2.投递简历。访问网上就业双选会云平台栏目(图 1),查询用 人单位发布的职位信息,可向意向单位投递简历。

3.网上签约。登录"就业网",查看用人单位的签约邀请,认真 查看双选协议后进行签约确认。

(三)高校操作说明。

高校使用网上就业双选会云平台栏目(图 3)对参加网上就业双 选会的用人单位进行管理。

| m                       | 组织机构代码: | 单位名称:  | 审核状态: -全部- | $\vee$<br>查询 | 面置             |                |      |            |      |
|-------------------------|---------|--------|------------|--------------|----------------|----------------|------|------------|------|
| Θ<br>招聘会审核              |         |        |            |              |                |                |      |            | [→导出 |
| 申请招聘会                   | 单位名称    | 组织机构代码 | 单位性质       | 经济类型         | 职位数            | 招聘人数           | 宙核状态 | 注册时间       | 操作   |
| 单位报名审核                  |         |        | 其他企业       |              | $\sigma$       | $\theta$       | 等待审核 | 2021-01-28 | 苦看   |
| 职位审核                    |         |        | 民办非企业      | 个人合伙         | $\overline{0}$ | $\mathbf{0}$   | 审核通过 | 2020-11-12 | 查看   |
| 视频阅试审核                  |         |        | 其他企业       | 有限责任公司       | $\overline{0}$ | $\theta$       | 审核通过 | 2018-08-10 | 杏看   |
| 宣讲会视频审核                 |         |        | 民办非企业      |              | $\overline{0}$ | $\theta$       | 审核通过 | 2020-11-18 | 查看   |
| 视频面试验控                  |         |        | 其他事业单位     |              | $\sqrt{2}$     | 20             | 审核通过 | 2020-04-12 | 吉看   |
| 招聘会统计<br>$\bullet$      |         |        | 民办非企业      | 其它经济         | 4              | $6\phantom{1}$ | 审核通过 | 2020-03-15 | 查看   |
| 招聘会应用<br>$\mathbf{E}$ . |         |        | 民办非企业      | 私营经济         | $\mathbf{0}$   | $\theta$       | 审核通过 | 2019-03-20 | 查看   |
|                         |         |        | 其他企业       |              | $\overline{0}$ | $\mathbf{0}$   | 审核通过 | 2020-12-22 | 查看   |
|                         |         |        | 其他企业       |              | $\overline{0}$ | $\theta$       | 审核通过 | 2020-12-22 | 查看   |
|                         |         |        | 其他企业       |              | $\mathbf 0$    | $\bf{0}$       | 审核通过 | 2020-11-23 | 苗看   |

图 3:网上就业双选会云平台主场审核页面

二、"山东就业创业导航"微信平台操作说明

(一)登录。用人单位、学生扫描"山东就业创业导航"微 信平台二维码(图 4)进行登录。"山东就业创业导航"微信平 台对全省师范类学生(不含省属师范生)提供双选会服务。

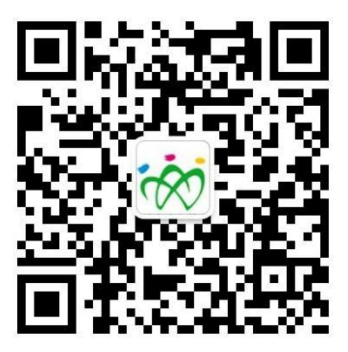

图 4: "山东就业创业导航"微信平台二维码

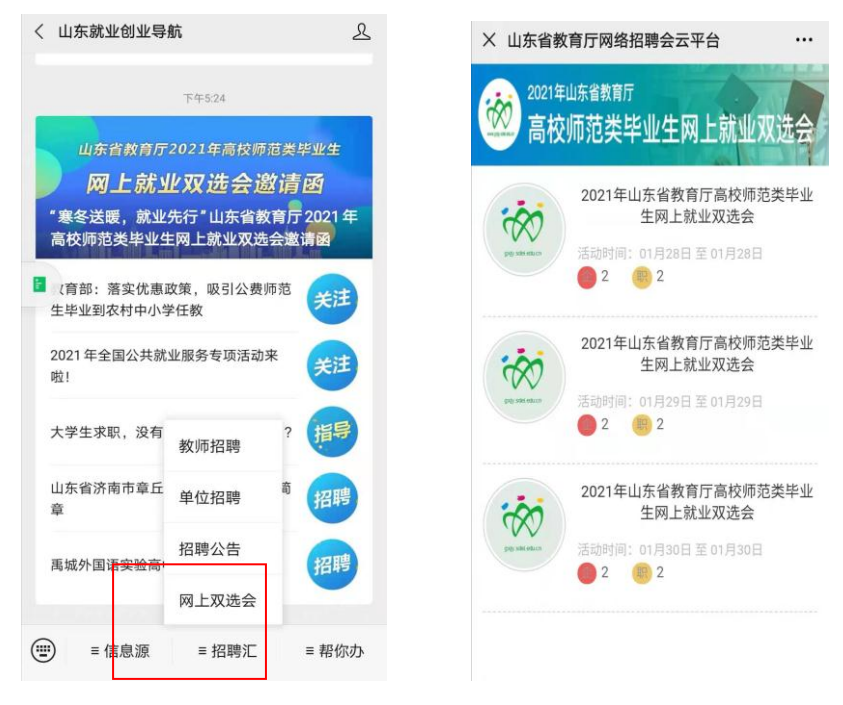

图 5:山东就业创业导航 图 6:网上就业双选会首页面

(二)学生投递简历。访问"山东就业创业导航"中的网上就 业双选会栏目(图 5、6),查询用人单位发布的职位,并向意向单位 投送简历。

(三)视频面试。根据约定时间,用人单位和学生使用手机进 行视频面试。

视频面试无需安装任何 APP 和程序,只需关注绑定山东教育厅 就业官方微信平台"山东就业创业导航"即可。

学生面试:登录"山东就业创业导航"微信平台后, 查看双选 会视频面试单位(图 7)。视频面试时间开始后,学生可以进入"视 频面试房间",按照"先进先面"的原则进行排队。如果退出等待区 域,系统将会在您前面排队还有 3 位同学时,自动推送短信和微信,

$$
\,\,-9\,\,
$$

提示尽快回到等待区域。如果面试官叫号 5 次,等待面试的同学没有 进入房间,该号作废,需要重新排队。

面试期间(图 8),未投递个人简历的同学,可以传送个人简历 (图 8)左上角 按钮。个人简历必须合法合规,内容健康,如有 违反信息,追究个人法律责任。同一单位同一位毕业生仅能面试一 次。

为达到较好的面试效果,视频面试前,请确保电脑、手机、iPad 等设备网络畅通。有完好的摄像头和音频设备。请尽量选择清晰整 洁的背景,避免面试过程中泄露隐私。

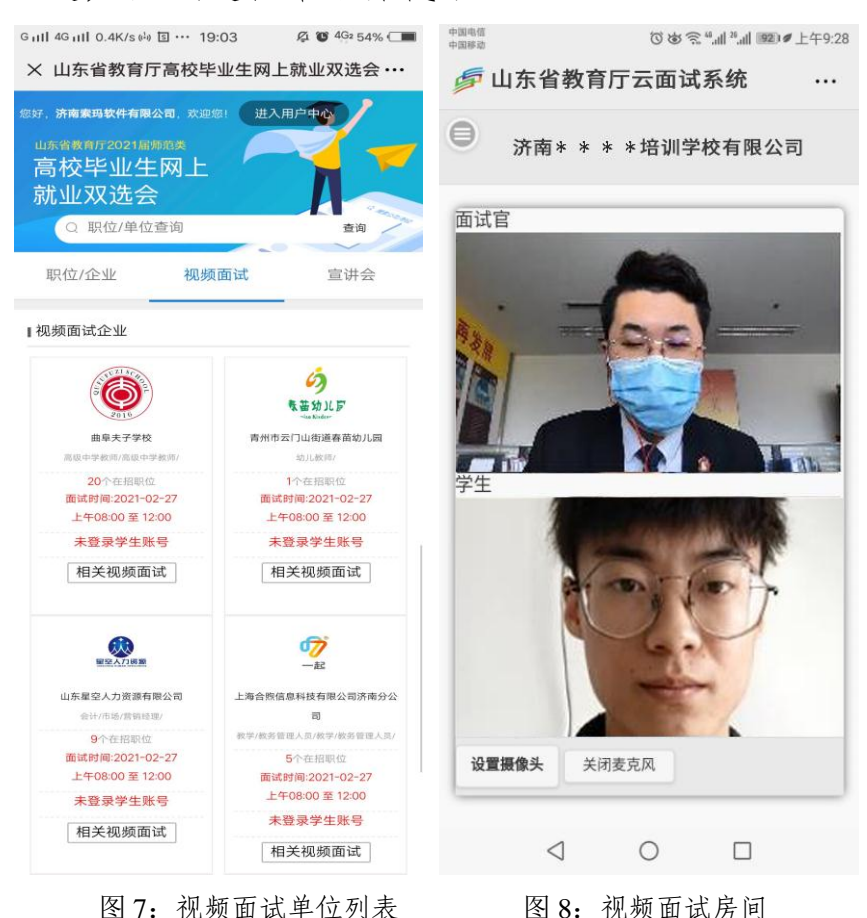

附件 3

## 师范类高校毕业生就业双选会情况统计表

填报单位(盖章): 填报时间:

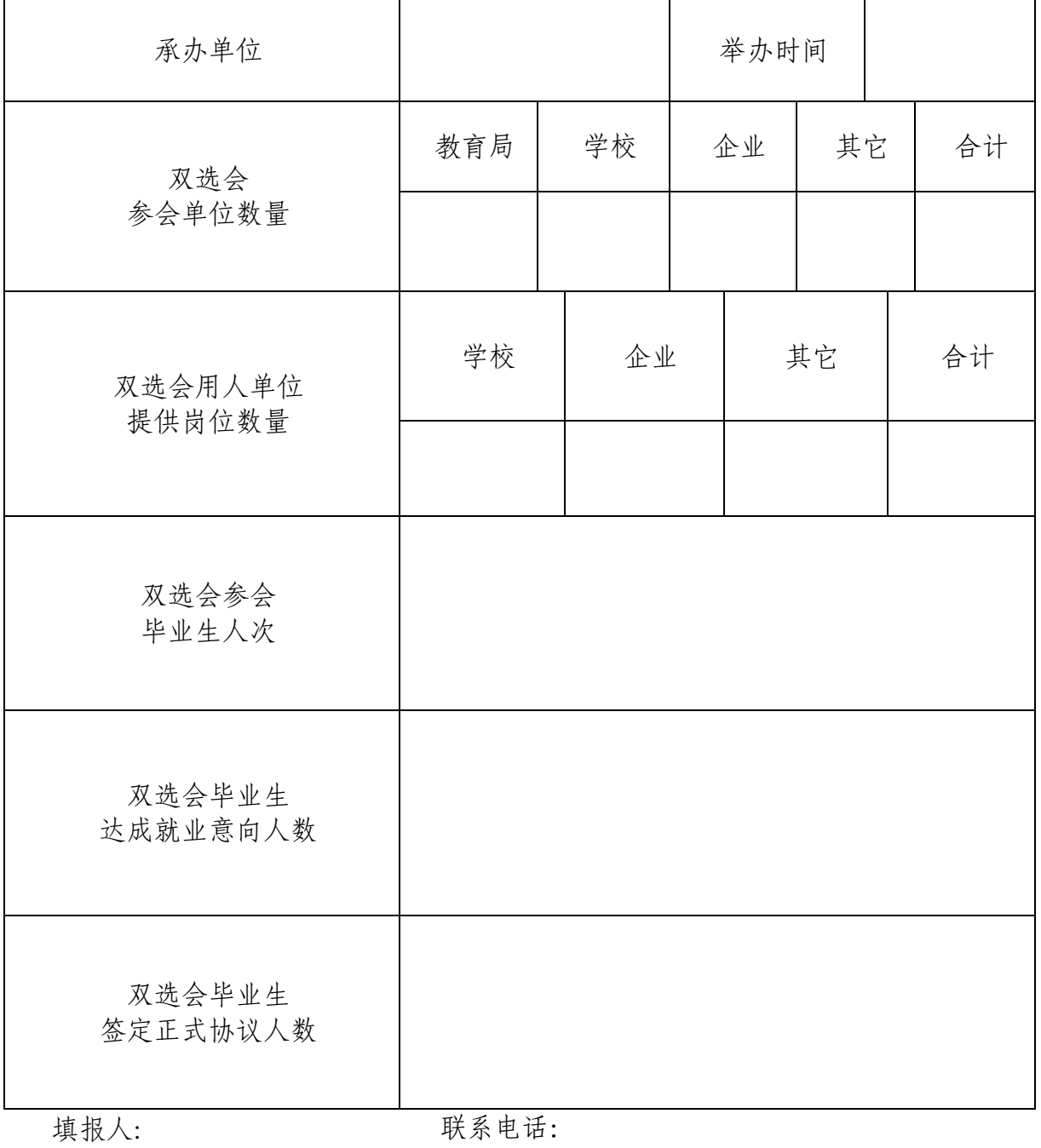